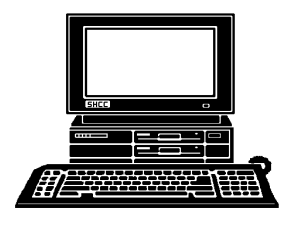

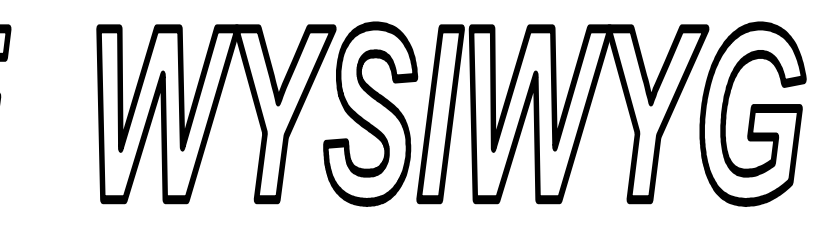

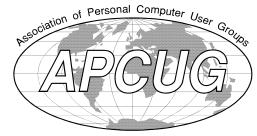

*STERLING HEIGHTS COMPUTER CLUB* 

**January 2013 Volume 25, Issue 1** 

**PO Box 385**  \$3.00 **Sterling Heights, MI 48311-0385** 

# **MAIN MEETING: TUESDAY TUESDAY Jan. 8 7:30PM 7:30PM**

**Macomb Community College South Campus 14500 E 12 Mile Road, Warren John Lewis Community Center (Building K)**  (Enter from Hayes Road)

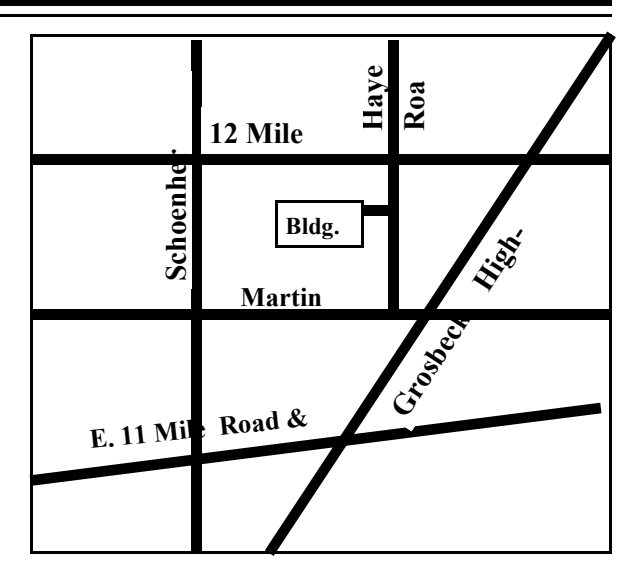

### **IN THIS ISSUE:**

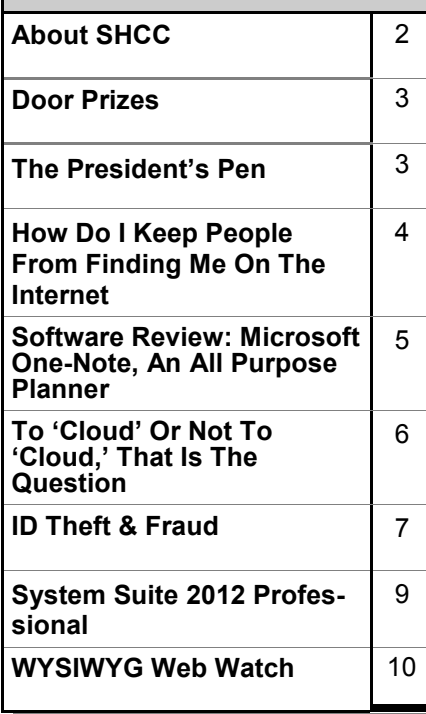

**This month's Main Meeting Topic: Topic Not Finalized At The Time Of Publication.** 

# **January SIG Meeting:**

**No meeting planned at the time of publication.** 

# **February SIG Meeting:**

**Tuesday, February 19 at 7:00 at the Sterling Heights Library**.

# **Sterling Heights Public Library**

The Sterling Heights Public Library, at 40255 Dodge Park<br>Road, is located just south of brary, at 40255 Dodge Park Road, is located just south of Utica Road. A large sign reading "City Center" marks the driveway to the library and parking. The Programming Center, where the meeting is held, is just inside the front door of the library.

平 平 平 平 平

#### **THE WYSIWYG AND RESIDENT CONSUMING A STATE OF A STATE OF A STATE OF A STATE OF A STATE OF A STATE OF A STATE OF A STATE OF A STATE OF A STATE OF A STATE OF A STATE OF A STATE OF A STATE OF A STATE OF A STATE OF A STATE OF**

**Guests and visitors are welcome. People can attend any SHCC meetings during two consecutive months before deciding to become a member or not. Meetings include the main meeting and SIGs. July and August don't count since there is no main meeting. Membership includes admission to all SHCC functions and the newsletter. Membership is open to anyone. It is not limited to the residents of Sterling Heights.** 

### **DUES: \$25/YEAR**

### **Resource People:**

- Family Tree Firefox FoxPro General Computer **Ouestions** Hardware MS Publisher MS Word Spreadsheets
- Rick Schummer Don VanSyckel Rick Schummer Jack Vander-Schrier John Rady

Rick Kucejko Rick Schummer Rick Schummer

Rick Schummer **SHCC Coordinators:** 

- Associate Editor Door prizes Greeter for visitors Newsletter publisher Rick Kucejko Windows SIG Program Coordinator Jerry Hess Publicity Resource People SIG Welcome & check-in Jim Waldrop desk. Web Page WWW column
- Sharon Patrick Lindell Beck Jack Vander-Schrier Patrick Little open Jack Vander-Shrier <sup>18</sup><br>
her Rick Kucejko<br>
Rick Schummer<br>
Rick Schummer<br>
Rick Schummer<br>
Sharon Patrick<br>
Coordinators:<br>
Coordinators<br>
Sharon Patrick<br>
USE Sharon Patrick<br>
USE Sharon Patrick<br>
USE Sharon Patrick<br>
USE Sharon Patrick<br>
USE Sharon P

Don VanSyckel Paul Baecker

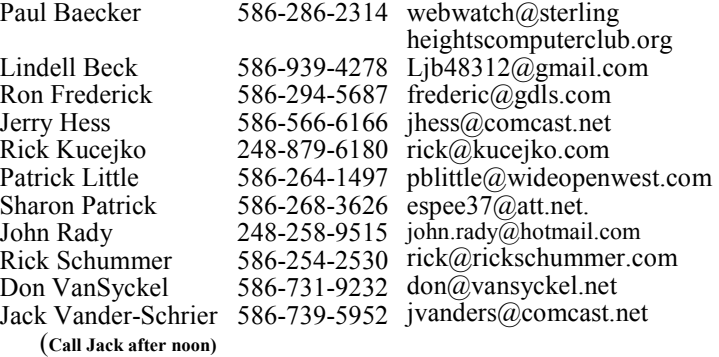

**CLUB ADDRESS:** PO Box 385, Sterling Heights, MI 48311-0385 **CLUB E-MAIL ADDRESS:** Info@SterlingHeightsComputerClub.org **CLUB WEB PAGE:** http://www.SterlingHeightsComputerClub.org

## Four Month Meeting Schedule:

**JANUARY 2013**  2 - COMP meeting **8 - SHCC -** Main Meeting 13- SEMCO meeting SIG meeting—none planned

**FEBRUARY 2013 5 - SHCC-** Main Meeting

- 6 COMP meeting 10 - SEMCO meeting
- 19 SIG meeting

President: Don VanSyckel V. President: John Rady Secretary: Rick Kucejko Treasurer: Paul Baecker

Don VanSyckel<br>Rick Kucejko

President: I<br>Secretary: 1

V. President: John Rady<br>Treasurer: Paul Baecker

# **MARCH 2013**

**5- SHCC-** Main Meeting 6 - COMP meeting 10- SEMCO meeting ? - SIG meeting

### **APRIL 2013**

2 - COMP meeting **8 - SHCC -** Main Meeting 13- SEMCO meeting ? - SIG meeting

## **Other Computer Clubs:**

As a member of SHCC, you can attend meetings of other clubs where we have reciprocating membership agreements, at no charge.

#### **Computer Club of Marysville and Port Huron (COMP)**

Time: 1st Wednesday, 7:00PM Place: Mackenzie Bldg, Room 201, St Clair Community College, Clara E McKenzie Library-Science Building, 323 Erie St. Port Huron, (810) 982-1187 Web Page: http://www.bwcomp.org Reciprocating: Yes

#### **South Eastern Michigan Computer Organization (SEMCO)**

Time: 2nd Sunday at 1:30PM Place: The Engineering Society of Detroit 20700 Civic Center Dr. Southfield, MI 48076 Suite 450 4th Floor Web page: http://www.semco.org Reciprocating: Yes

**The OPC (Older Persons Commission) Computer Club**  Time: Every Tuesday at 10:00 Place: OPC in Rochester 248-656-1403. Web page: www.opcseniorcenter.org. go to "Site Map", then to "Computer Club" for club information. No cost for residents to join or attend meetings. \$150 fee for non-residents, (full facility usage) or \$1 per meeting.

Newsletter submissions are due 10 days before the club meeting, but the earlier the better. They should be sent to :

Reciprocating: No

 WYSIWYG Publisher 5069 Fedora, Troy, MI 48098

OR at the e-mail addresses: newsletter@SterlingHeightsComputerClub.org

Unless stated otherwise, all materials contained in this newsletter are copyrighted by the Sterling Heights Computer Club. License is hereby granted to other clubs  $\rm (C)$ 

(non-profit) to reprint with credit.

**The WYSIWYG was printed by STERLING PRINTING AND GRAPHICS, located at 35976 Mound, Sterling Heights, MI 48312.** 

# **The President's Pen**

 *by Don VanSyckel*

**Hence You Happy New Year!** I hope your year o, Ho, Ho!! A belated Merry Christmas!

has started off in a good way for you.

Remember the meeting is on the second Tuesday because the first Tuesday is New Year's Day.

I'd like to thank the many volunteers that help make the Sterling Heights Computer Club (SHCC) what it is. The officers John Rady, Rick Kucejko, and Ed Trombley not only attend our regular meeting but also attend an officers' meeting each month including the summer. No we never sleep. We are constantly on the alert for ideas to help move the club along and plan meetings, mostly presenters.

Then there are a number of other Coordinators who have more specific functions. You're reading this because our newsletter team Rick Kucejko and Rick Schummer make sure to get it out in a timely fashion. Many months I don't get Rick Kucejko this column, the President's Pen, in a timely fashion but he doesn't let me get away with it. Jack VanderScrier does the MS Windows Special Interest Group (SIG). Pat Little does advertising for SHCC. Jim Waldrop handles press releases we receive, and greets people at the monthly meeting check-in table. Jay Beck greets people new to SHCC at the main meetings. Finally, I like to thank Paul Baecker for many hours each month collecting websites and writing the WYSIWYG Web Watch (WWW) column. The President's Pen and the WWW column are the two SHCC originated items in the WYSIWYG Newsletter each month. And I have to say when you're doing something like this the month comes around pretty quick. Thanks all for what you do. I'd also like to welcome Paul Baecker as the treasurer for this year.

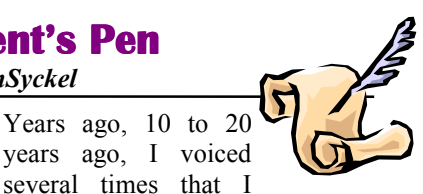

 lar meetings, helping with door prizes, wanted SHCC to grow to 100 members because out of every so many members you'd get a DO'ER and if you have enough DO'ERs it lightens the load on each and you don't burn them out.. A DO'ER is someone who will DO things. Well we have ten DO'ERs which is roughly one DO'ER for every 9 members. I encourage each of you to thank the people I've mentioned above for what they do. Also I encourage each of you to consider helping with something. There's taking attendance at a SIG meeting, assisting with the check in at the reguhelping contact potential presenters, or the biggest of all is share what you know with your fellow club members. It's not easy for some people, including me, to get up in front of people. SHCC is a kind audience, they even chuckle at one of my bad joke occasionally and I can't remember them ever boo'ing anyone. Do you?

\* blog

\* play fantasy games online

\* use Open Office

\* do something on the PC other members don't

We would like to have you share with us.

I didn't mention the web site above in the volunteers because I maintain the site. It isn't the fanciest and the home page doesn't change everyday but our web site is packed with information. Much of it is from the WWW Column mentioned earlier which has reported on over 3000 web sites. The SHCC web site has close to 1800 individual web pages. There's information about our past meetings, presentations, and presenters. Take a look, if you see something you're interested in that we haven't done in a while, let me know. If anyone has some ideas for sprucing up the web site some, I'd like to hear from you particularly if you're willing

to help implement the updates. There I go again looking for that DO'ER. Remember the meeting is on the second Tuesday because the first Tuesday is New Year's Day.

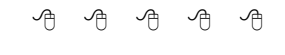

### **Door Prizes**

**T The SHCC** offers door prizes at<br>
most regularly scheduled club<br>
meetings. In December the<br>
following 3 people were drawn, and he SHCC offers door prizes at most regularly scheduled club meetings. In December the will be first to pick door prizes at the January meeting:

### **Rick Kucejko**

### **Jane Minnick**

### **Ed Zaremba**

有 有 有 有

**If your e-mail or mail address changes, please e-mail: secretary@SterlingHeights ComputerClub.org** 

# **SHCC Emergency**  $$

 **The Sterling Heights Computer**<br>
Club might find it necessary to<br>
cancel an event if the weather<br>
gets bad enough. All members of he Sterling Heights Computer Club might find it necessary to cancel an event if the weather SHCC have an email address. One of the SHCC officers will send an email to the addresses SHCC has on file alerting members to the event cancellation. Decisions will not be made before 4:00 PM and decisions will be made by 6:00 PM for the regular 7:30 PM meetings. If weather is questionable an email confirming that the event is NOT cancelled might be sent, so please carefully read any SHCC announcement about events. If your email is broken, call an officer; don't leave a message, call another officer if you don't talk to someone live. It is your responsibility to keep the email you have listed with SHCC current.

中 中 中 中 中

# **How Do I Keep People From Finding Me On The Internet?**

**by** by Leo Notenboom http://articlesbyleo.com/ www.ask-leo.com

**D**stop you wish you could erase<br>
yourself from the internet? In<br>
other words, do you want to<br>
stop your name and information from o you wish you could erase yourself from the internet? In other words, do you want to showing up when people Google or search for you on the internet? Sadly, you're not alone.

Not only is this disappointingly complex to do, ultimately… you can't.

What it boils down to is understanding how little control you have, what steps you can try, and how effective they may or may not be.

But first, you should know that prevention is the only real cure.

But even then it's not at all complete.

You need to assume that everything you place on the internet will remain there forever, and will be viewed in the worst light possible. To clarify, it may not be there forever, and may not be viewed in the worst light possible, but that's the safest way to look at how what you say, do and post in public might be used. You do have control over some of what goes up on the web before it goes up, so exercise caution.

Still feel like posting those party photos?

How about the example we hear about all the time: someone losing a job or job offer because they spoke their mind in a public post, posted unflattering photos of themselves, or otherwise made public information about themselves that they never should have. Information that their employer or potential employer eventually found.

It happens all the time.

It happens to those who have the freedom of speech mentality: "I should be able to post and say and do whatever I want."

Absolutely. You should be able to. Go ahead. Post and say what you like. In most countries you have the right to say pretty much whatever you like. Just remember that freedom of speech does not mean freedom from consequences.

Because chances are you're not going to get it removed from the internet once the day comes that you decide maybe it shouldn't be there.

Even preventing what you do and post may not be enough. What about other sources of information that relate to you?

You cannot control what others say or post about you. (Within the legal limits of harassment, libel and slander, of course, and even then within the limits of your own legal or justice system and your resources.) Been mentioned in a newspaper? Listed in publicly records? Do you participate in discussion groups that are visible and/or archived publicly?

All of these are ways you can show up online. And there are plenty more.

And more than likely, all are places from which you probably can't remove yourself.

Still want to try? Here's what you can do:

Your first thought may be to try to get in touch with the search engine, but here's the fundamental problem: the search engine has nothing to do with it. Even though people may use the search engine to find the information, that information is not in the search engine itself. It's on one of the thousands of other sites on the internet, and the search engine is merely in charge of finding it. The only way to

#### **January 2013**

truly remove yourself is to find each of those sites and ask them to remove the information that pertains to you.

It's common to want to have Google remove you from their index. There are two problems: 1. They won't. Google is a search engine, and their "job" is to report what can be found on other sites on the internet. They're simply showing you what's out there, but what's out there is not in their control. 2. Google is not the only game in town. Google is perhaps the most popular, but there are literally thousands of search engines on the internet. From Bing to Yahoo, to many medium and smaller niche search engines, there are more search engines than you could ever count. Even if you could get Google to remove you from their results, which you cannot, you'd still be faced with all those other search engines that might also be returning the same results that show your information on the internet.

Look out for a growing service area called "reputation management." These services will promise to remove you from the search results. They can't. If they tell you that they can, they're wrong. The information cannot been removed. The best that they can hope to accomplish is to push whatever it is you want to hide further down the results list when people use common search terms for you. At best it's simply somewhat harder to find… which may, or may not, be valuable to you.

It would be nice to think that you have control over the information that is placed on sites and services that you control on the web. But you don't. This is another way that this issue gets so complicated.

You might think that if you wanted to remove something about yourself that's been posted on your own website, all you need to do is exactly that – remove it. Problem solved.

#### Not so fast.

The "problem" is that there are other sites that take copies of the pages on your site and preserve them as a kind of historical record. Archive.org is a good example, but in fact there could once again be any number of sites archiving or duplicating informationand many of them are doing it illegally. You can certainly remove the information from your site, but you have no control over what these other sites do with the information that they've already captured and made publicly accessible.

#### So what can you do?

Well, you can use the search engines yourself to see where all the information about you is, and then contact all of those sites (not the search engines) and ask them to remove it.

• You can use a reputation management service to try and "bury" your information, making it harder, but not impossible to find. If that's enough for you.

And that's about it. Once something is on the internet, you can pretty much plan on it being there for good.

In fact, it might be easier to change you: move, change your name, change all of your identifying information, and then make sure that as little of that new you as possible gets on the internet.

But even then, you'll probably show up somewhere.

*This article has been obtained from APCUG with the author's permission for publication by APCUG member groups.*

4 4 4 4 4

## **Software Review: Microsoft One-Note, An All Purpose Planner**

*by Nancy DeMarte, Regular Columnist (Office Talk), Sarasota PCUG, Florida www.spcug.org ndemarte (at) Verizon.net*

If you purchased a recent home<br>version of MS Office, which in-<br>cludes the programs, Word, Ex-<br>cel, and PowerPoint, you also got a f you purchased a recent home version of MS Office, which includes the programs, Word, Exlesser known program called OneNote (file extension *.one*). OneNote was created in 2002, and has been a part of some versions of the Office suite since Office 2003. It was, however, a long time before I even opened this program. It was described as being good for "note-keeping and sharing," which weren't activities I commonly did on my computer. It was only recently that I decided to find out what One-Note was all about. I was pleasantly surprised. Read on to find out why.

#### **Adding Information to a Notebook**

OneNote lets you create notes, gather information, and organize it all using a simple system modeled after a ring binder. You open a new Notebook, add Sections, indicated by tabs, and insert Pages within the sections. You can type notes anywhere on a page. Each 'note' will be in its own "note container," somewhat like a text box, which you can move, resize or merge with other notes. This basic feature makes the program popular with college students who use it to take lecture notes. You can also add items from the web or files from your computer. To capture a portion of a web page, for example, you highlight the section, click 'Insert Screen Clipping,' and the web section appears on the OneNote page. Besides text, you can copy and paste photos, drawings, or any file from your computer such as a document or spreadsheet. PowerPoint slide shows appear as printouts. You can create audio or video recordings of

meetings or interviews directly in OneNote. One Note saves your work continuously and automatically so nothing is lost. It also keeps a backup copy on your computer or online.

#### **Organizing a Notebook**

OneNote gives the user many options for organizing notebooks. These range from practically random to highly structured layouts. You can expand the page size, add, rename, and reorganize pages any time. Page and whole notebook templates are available at the MS website to help with layout of the OneNote content. Just looking through the templates gave me ideas on uses for One Note. Interesting template topics I found included landscape planning, preparing for a residential move, a family reunion organizer, and a cookbook. Practical page designs included address and phone lists, to-do lists, and a health history chart. Just like in Word, you can design your own notebook layout and save it as a template.

To find out how OneNote works, I decided to use it to plan a fall cruise/ land tour vacation in the New England – Eastern Canada region. First I opened OneNote and displayed the Ribbon by clicking the small arrow next to the Help icon. The ribbon is not displayed by default, but contains all the commands and editing tools. Then I opened a new Notebook (File – New) and named it Canadian Cruise. Once I recognized that the Tabs along the top of the notebook indicated Sections and that I could name them and add as many pages as I wanted, I created a few section Tabs to get started: Cruise Itineraries, Land Tours, Budget, and a To Do List complete with checkboxes to keep track of my planning tasks.

In the Cruise Itineraries section, I created three pages. On my Cruise Lines page, I added my favorite cruise lines with contact information and website addresses, each which appears as a hyperlink. Pressing the Tab key after each bit of information automatically

creates a table. Pressing Enter adds a new row. On the Ports to Visit page, I listed those stops we wanted to make, knowing I could add more detail later. My last page, Itineraries, was my first experiment in gathering research material into OneNote. Using Insert – Screen Clipping, I captured a specific itinerary offered by Norwegian Cruise Lines which listed dates, times, ports, and a map of the trip. I typed a few notes to accompany this snip, such as the cost of a balcony cabin, and dragged them onto a corner of the map. Then I added a larger map of the New England and Canadian Maritimes area from Google Maps. I did the same sort of captures for two other cruise lines and pasted them in below the first. I noticed that my pages expanded as needed.

#### **Sharing a Notebook**

At this point I decided to share my Notebook with our Kentucky friends who often travel with us and might be enticed to accompany us on this trip. I logged in to my SkyDrive page (skydrive.live.com), the Microsoft cloud storage location. I also have a copy of this notebook saved on my computer. (Another option for sharing would have been Dropbox, a free program for file-sharing.) My friends already have access to one folder on my SkyDrive site so adding a new folder was easy. I uploaded my Canadian Cruise OneNote notebook to Sky-Drive, adjusted the permissions to let my friends view it, and then notified them by email. It is also possible in OneNote 2010 to create shared notebooks which can be edited by more than one person at the same time. I saved that for another day.

My final step was to add the free One-Note app to my iPad so I could synchronize my work between devices. OneNote has free apps for many mobile devices, including Android cell phones and tablets as well as iPhones, iPads, and Windows phones. It can be synchronized across devices – PC's, laptops, and mobiles – using Live Mesh, a free syncing program from Microsoft. If you don't have MS Office, the stand alone OneNote program can be purchased from Microsoft for about \$80. If you do own MS Office, certainly try OneNote. It is easy to learn and amazingly flexible.

*This article has been obtained from APCUG with the author's permission for publication by APCUG member* 

有 有 有 有

## **To 'Cloud' Or Not To 'Cloud,' That Is The Question**

 *by Joan Frerichs, CIACUG Board Member www.ciacug.org ciacug@ciacug.org*

I
refluence the know<br>
recently. 'd heard of saving computer files to the "cloud," but I really didn't know very much about it until

If you have never had your computer "crash," be destroyed in a fire or flood, be struck by lightning, or stolen, you have been exceptionally fortunate, or, perhaps, you haven't been computing very long. After spending many painstaking hours of inputting data, contact lists, medical histories, financial information, etc. on our first computer, we experienced a crash that lost all of that data forever. Many times you toss or shred the paper trail thinking your information is safe forever. How naive can one be? It can be an "oops moment," or it can be devastating. We had to consider ours an "oh phoo moment" and move on with life and start over, and that is disconcerting, to say the least. If you have business information and customer lists on your computer, it can put you out of business temporarily, at the very least.

If you've been backing up your files to an external hard drive, what if that is destroyed in a fire? If you've been religiously backing up your data to disc times two, putting one in the fire safe (not very safe) and taking one to an off-site location, that gets timeconsuming and cumbersome. The easy solution….back it up to the "cloud."

If you are a non-business user, there are several cloud servers that give you a certain amount of free storage, and it was pointed out that it is a good plan to review the sites to see what they have to offer and then choose a couple that you feel fit your needs and you are comfortable with probably being around for the long-term. There have been servers that have "disappeared" in the past without ample warning for users to recall their data. Thus, it's a good plan to save the same data on more than one cloud server. If you are a business user or require more space than the free allotment, there will be a charge. With some servers you can increase your allotment by "recommending" their service to others, and if they should decide to sign on with that service, you may then be allowed additional storage space.

The next step is to set up your accounts, organize your files, save your files to the clouds and then synchronize your pc, your laptop, your iPad, etc. so that any changes you make to any of your saved files will automatically be updated on all your devices. That's a time-saving plus. Also, you are able to access those files in the cloud from any web-based hardware that has access to the internet. You can also share data files, photos, etc. with friends and family. Be sure to remember, or write down, your user names and passwords.

Following are some links to websites for comparison purposes:

20 Clever Apps and Services That Make Great Use of the Cloud http://bit.ly/JydzyV

#### **THE WYSIWYG** *CONSUMISTION CONSUMING CONSUMING CONSUMING* **<b>***CONSUMING*

Comparison of online backup services http://bit.ly/5P003Z

Cloud Drive Comparison http://rww.to/j2FUhI

The "Top Best Cloud Storage Companies" Reviewed! www.thetop10bestonlinebackup.com/ cloud-storage

15 Best Free Online Data Storage & Backup Services http://bit.ly/rQGb1p

Listed below are some of the free cloud storage servers and the amount of free storage:

DropBox 2 GB www.dropbox.com Windows Skydrive 7 GB skydrive.live.com BOX 5 GB www.box.com Google Drive 5 GB drive.google.com SugarSync 5 GB www.sugarsync.com ASUS Webstorage 2 GB www.asusweb storage.com/ Wuala 5 GB www.wuala.com/ Apple iCloud 5 GB www.icloud.com Amazon Cloud 5 GB www.amazon.com/clouddrive Google Music play.google.com/music

You might also be interested in checking out the following:

TonidoSync www.tonido.com LiveMesh download.cnet.com/ Live-Mesh-2011/

Social Folders socialfolders.me Insynchus www.insynchq.com/<br>Teradesk www.teradesk.net www.teradesk.net

Now, get organized and SAVE, SAVE, SAVE (TO THE CLOUD). It can keep you safe and sane.

*This article has been obtained from APCUG with the author's permission for publication by APCUG member groups.*

咱 咱 咱 咱 咱

### **ID Theft & Fraud** *StaySafeOnline.org*

**I** f you're the victim of cybercrime, you need to know what to do and respond quickly.

When dealing with cybercrime, an ounce of prevention is truly worth a pound of cure. Cybercrime can, at best, wreak havoc in victims' lives through major inconvenience and annoyance. At worst, cybercrime can lead to financial ruin and potentially threaten a victim's reputation, personal safety, and even his or her life.

#### **Who To Contact:**

Local law enforcement: Even if you have been the target of a multijurisdictional cybercrime, your local law enforcement agency (either police or sheriff's department) has an obligation to assist you, take a formal report, and make referrals to other agencies, when appropriate. Report your situation as soon as you find out about it. Some local agencies have detectives or departments that focus specifically on cybercrime.

The Internet Crime Complaint Center: The IC3 will thoroughly review and evaluate your complaint and refer it to the appropriate federal, state, local, or international law enforcement or regulatory agency that has jurisdiction over the matter. IC3 is a partner-

ship between the Federal Bureau of Investigation and the National White Collar Crime Center (funded, in part, by the Department of Justice's Bureau of Justice Assistance). Complaints may be filed online at http://www.ic3. gov/default.aspx.

The Federal Trade Commission: The FTC does not resolve individual consumer complaints, but does operate the Consumer Sentinel, a secure online database that is used by civil and criminal law enforcement authorities worldwide to detect patterns of wrongdoing, leading to investigations and prosecutions. File your complaint at: https://www.  $ft c <sub>complaint</sub> as *is* tant.gov/$ FTC\_Wizard.aspx?Lang=en.

#### **Collect and Keep Evidence**

Even though you may not be asked to provide evidence when you first report the cybercrime, it is very important to keep any evidence you may have related to your complaint. Keep items in a safe location in the event you are requested to provide them for investigative or prosecutive evidence. Evidence may include, but is not limited to, the following:

- Canceled checks
- Certified or other mail receipts
- Chatroom or newsgroup text
- Credit card receipts
- Envelopes (if you received items via FedEx, UPS, or U.S. Mail)
- **Facsimiles**
- Messages from Facebook, Twitter or other social networking sites
- Money order receipts
- Pamphlets or brochures

#### **THE WYSIWYG January 2013**

- Phone bills
- Printed or preferably electronic copies of emails (if printed, include full email header information)
- Printed or preferably electronic copies of web pages
- Wire receipts

#### **In Cases of Identity Theft:**

- Make sure you change your passwords for all online accounts. When changing your password, make it long and strong, with a mix of upper and lowercase letters, numbers and symbols. You also may need to contact your bank and other financial institutions to freeze your accounts so that the offender is not able to access your financial resources.
- Close any unauthorized or compromised credit or charge accounts. Cancel each credit and charge card. Get new cards with new account numbers.
- File a report with your local law enforcement agency. Even if your local police or sheriff's department doesn't have jurisdiction over the crime (a common occurrence for online crime which may originate in another jurisdiction or even another country), you will need to provide a copy of the police report to your banks, creditors, other businesses, credit bureaus, and debt collectors.
- If your personal information has been stolen through a corporate data breach (when a cyber thief hacks into a large database of accounts to steal information, such as Social Security numbers, home addresses, and personal email addresses), you will likely be contacted by the business or agency

whose data was compromised with additional instructions, as appropriate. You may also contact the organization's IT security officer for more information.

If stolen money or identity is involved, contact one of the three credit bureaus to report the crime. Request that the credit bureau place a fraud alert on your credit report to prevent any further fraudulent activity (such as opening an account with your identification) from occurring. As soon as one of the bureaus issues a fraud alert, the other two bureaus are automatically notified

Equifax or call 1-800-525-6285 Experian or call 1-888-397-3742 TransUnion or call 1-800-680-7289

Contact the Federal Trade Commission Identity Theft Hotline at 1-877- IDTHEFT (1-877-438-4388) and visit the Identity Theft section of the FTC website.

#### **In Cases of Social Security Fraud**

If you believe someone is using your social security number for employment purposes or to fraudulently receive Social Security benefits, you should:

- Contact the Social Security Administration's fraud hotline at 1- 800-269-0271 or report the issue online.
- Request a copy of your social security statement to verify its accuracy.

#### **Ways to Prevent Cybercrime**

Many cybercrimes start with malware. Criminals use malware to steal personal information and commit fraud.

Avoid malware with these STOP. THINK. CONNECT. Tips:

Keep a clean machine: Having the latest security software, web

browser, and operating system are the best defenses against viruses, malware, and other online threats.

- Automate software updates: Many software programs will automatically connect and update to defend against known risks. Turn on automatic updates if that's an available option.
- Protect all devices that connect to the Internet: Along with computers, smart phones, gaming systems, and other web-enabled devices also need protection from viruses and malware.
- Plug & scan: "USBs" and other external devices can be infected by viruses and malware. Use your security software to scan them.
- Protect your \$\$: When banking and shopping, check to be sure the sites is security enabled. Look for web addresses with "https://" or "shttp://", which means the site takes extra measures to help secure your information. "Http://" is not secure.
- Back it up: Protect your valuable work, music, photos, and other digital information by making an electronic copy and storing it safely.

*This article has been obtained from APCUG with the author's permission for publication by APCUG member groups.*

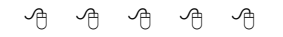

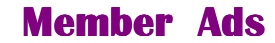

**A** ds are available free to SHCC<br>
members, and are limited to<br>
non-commercial nurnoses Any ad members, and are limited to non-commercial purposes. Any ad shall be a maximum of twelve newsletter lines of text.

用 用 用 用

### **System Suite Professional 2012**

*Reviewed by Bart Koslow, Member, Thousand Oaks PC Club, CA www.topcc.org spatter @roadrunner.com* 

Suite Professional (SS) is<br>
a comprehensive utility program<br>
that will tune up and repair your<br>
PC and provide malware virus spya comprehensive utility program **that will tune up and repair your** PC and provide malware, virus, spyware, and firewall protection. Unlike most programs today, it comes with a printed manual of 174 pages that guides you through the many aspects of the software.

I already had SS version 2011 installed on my computer. SS removes prior versions before installing the latest one. When I first installed SS, Net Defense, which is the firewall, did not install. After three back and forth emails with Avanquest support and three differing attempts to re-install it, I finally got everything up and running properly. This is the first time I encountered an installation problem with SS. The installation CD comes with two bonus programs, AutoSave Essentials, and Power Desk 8 Standard. Avanquest sells AutoSave Essentials and Power Desk Pro for \$39.95 each. I installed Power Desk 8 Standard, but not AutoSave as I have plenty of backup software already. Power Desk is an augmented Windows File Manager. I have used it for years and highly recommend it. I also noticed that the SS now comes with a license for 5 PCs that will work with all versions of Windows XP and Windows 7.

Opening SS, I saw a new program interface page that was improved over that of version 11. One of my favorite parts of SS is System Recovery where you may create a System Restore Point and a Checkpoint in the event you have a problem and have to go back. I was pleasantly surprised to find that the restore point creation was much faster than in the prior version. I cannot tell you how many times I have used this feature to recover from a major problem. I have used the included anti-virus, anti-malwarespyware and firewall in the past, and have found them to work very well. A part of SS that I especially like is the Registry Cleaner which has been excellent in the past, and has never created a problem for me. Another feature I like is to view "Problems" that SS has found, and selectively determine which one to fix.

If you are a person who does not wish to fiddle with the individual parts of the program, there is an easier way. Just select One-Click Fix All and SS will do the rest. Another way is to select One Fix Wizards of which there are three, one for each segment of the program - Optimize, Security and Fix & Maintain - and run them selectively. There is a lot of flexibility in how you may use this program. Working in the background you have Active Intelligence Technology which continuously, silently and automatically monitors and fixes all your PC problems. It tracks hard drive status, available disk space, hard drive fragmentation, registry errors, excess temp tiles, startup applications and more. Regular use of Active Intelligence reduces start up times, improves readwrite performance and prevents data loss by identifying hard drive problems before they happen.

What's new in this version:

**Patent-pending PC Analyzer Technology -** Identifies why your PC is slow

**400% Faster Registry Repair -**  Fixes registry problems and optimizes Windows

**Program Optimizer -** Speeds program launch and response by fixing slowdowns

System Suite will completely Optimize, Protect, and Fix & Maintain your computer effortlessly and silently in the background while you work. I have used it for many years and find it to be one of the essential programs that I use with my computers. I recommend this program for all users, from beginner to advanced.

Amazon sells System Suite 12 Professional for \$49.99 delivered. There is a \$20 upgrade or competitive upgrade coupon that comes with the program, so your net low cost will be \$29.99.

Avanquest provides unlimited support for registered products. You can also check the User's manual and online help (included within the program menu) for answers to many common issues. Email & Phone **support** is available if you cannot resolve your questions.

*This article has been obtained from APCUG with the author's permission for publication by APCUG member groups.*

作 作 作 作 作

# **Last Month's Meeting**

In December we had a really great presentation from Reserve Deputy Keith Thome on the Macomb County Sheriff's Office titled "Internet Safety: The New Threat Landscape and What YOU Should Know". You had to be there, you'd be amazed at what goes on. Reserve Deputy Thome is a good presenter despite the fact that MCC couldn't provide a microphone for the sound system. Hopefully he wasn't too horse for too long.

平 平 平 平 平

## **More Door Prizes**

**H** ave software you no longer<br>use? It could make a good<br>door prize for a fellow<br>member It would also give that use? It could make a good door prize for a fellow member. It would also give that member another good reason for being glad to have been at the club meeting. Contact one of the officers, or just bring it.

 $\begin{array}{ccccccccccccccccc} \bullet & \bullet & \bullet & \bullet & \bullet & \bullet & \bullet \end{array}$ 

#### **THE WYSIWYG January 2013**

# **WYSIWYG WEB WATCH (www)**

**By Paul Baecker** 

webwatch@sterlingheightscomputer club.org

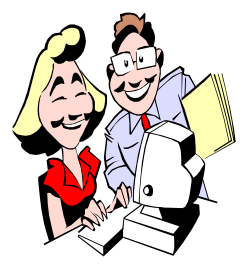

This column attempts to locate sites containing valuable, amusing and free content, with no overbearing pressure to purchase any-

thing. Send your favorite entertaining, helpful or just plain useless sites (a description is optional) to the eaddress noted above, for inclusion in a future WYSIWYG issue. Also check the SHCC web site ("Web Page Reviews") for previous gems.

Collection of panoramic views of various locations in France. A chance to practice your French, but click on 'panoramique' to get started. http://www.ecliptique.com

Test developed with the aim of measuring your Intelligence Quotient (IQ) - - 40 minutes to answer 39 progressively more difficult challenges. http://www.iqtest.dk

The first  $21<sup>st</sup>$  Century decade in seven minutes. http://2010.newsweek.com/video/ decade-in-seven-minutes.html

Pull the Land Rover out of the sand. http://www.weberleifels.com

Very simple accounting program designed to only keep your incomes and expenses by eliminating features which are not needed by a typical home user.

http://nosimpleraccounting.codeplex. com

Open source advanced diagram editor supports lots of diagram types like flowchart diagrams, class diagrams, DFD diagrams, ERD diagrams, pie charts, bar charts, more. Many predefined symbols and styles. http://www.farshadoo.com/p/diagramring/

View series of pics of Tiger Stadium demolition in 2008/2009.  $http://www.aerialpies.com/G/$ TigerStadiumDemo.html

Free CamStudio is able to record all screen and audio activity on your computer and create industry-standard AVI video files. http://camstudio.org

Retirement Estimator gives estimates based on your actual Social Security earnings record. http://www.ssa.gov/estimator/

NetVideoHunter is a Firefox add-on (extension), with which you can download videos and music from almost all video-sharing sites. http://netvideohunter.com

Collection of free educational course videos in Math, English, Business, Social Science, History and Science. http://education-portal.com/academy/

Free Windows 8 Intro e-book for IT professionals has some useful features info for novices as well.

 $h$ t t p : //b l o g s . m s d n . c o m /b / microsoft press/archive/2012/11/13/ free-ebook-introducing-windows-8 an-overview-for-it-professionals-finaledition.aspx

Installing a Mac OS onto an Intelbased system, with video and text instructions.

http://lifehacker.com/5672051/howto-build-a-hackintosh-mac-and-installos-x-in-eight-easy-steps

A backpacking hiker shares his photographs of Kamchatka, Siberia, Iceland, Greenland, Scandinavia, Alps, and other hiking places http://lkirchner.de/

Kitchen cheat sheet – metric conversions, meat cuts, cooking times, freezer and regular storage.  $http://www.everest.co.uk/$ PageFiles/4280/kitchencheatsheet.gif

IP Address Distance tool calculates the distance between 2 different IP addresses or webservers and displays the results of the IP locations on a map.

 $http://www.i.p-adress.com/$ ipaddressdistance/

Enter some simple stats and watch your savings grow. http://www.howtosavemoney.me/ money-saving-tips

Combine any of 8 sound patterns (drums, bass, keyboards, etc.) to create your own rhythm sequences. http://www.inudge.net

Hundreds of short articles about science and technology dating as far back as the early 1900s, along with advertisements from the magazine issues. Search by category or tag or just browse the articles. Lots of farfetched Ideas.

http://blog.modernmechanix.com

Fifteen drawings of rooms created with only the names of their components.

http://thomasbroome.se/mm\_1.htm

Thirty visualizations which react to the clicking and/or moving of your mouse.

http://www.false.jp

Fifty unusual modes of transportation. http://villageofjoy.com/50-weird-andcrazy-cars/

个 个 个 个